**Guide de l'étudiant·e pour les préinscriptions aux périodes de formation pratique avec le portail étudiant**

Filière ergothérapie

Mai 2021

**Haute école de travail social et de la santé Lausanne**

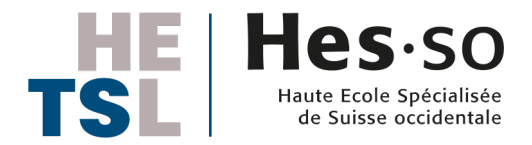

### **Connexion au portail étudiant https://age.hes-so.ch**

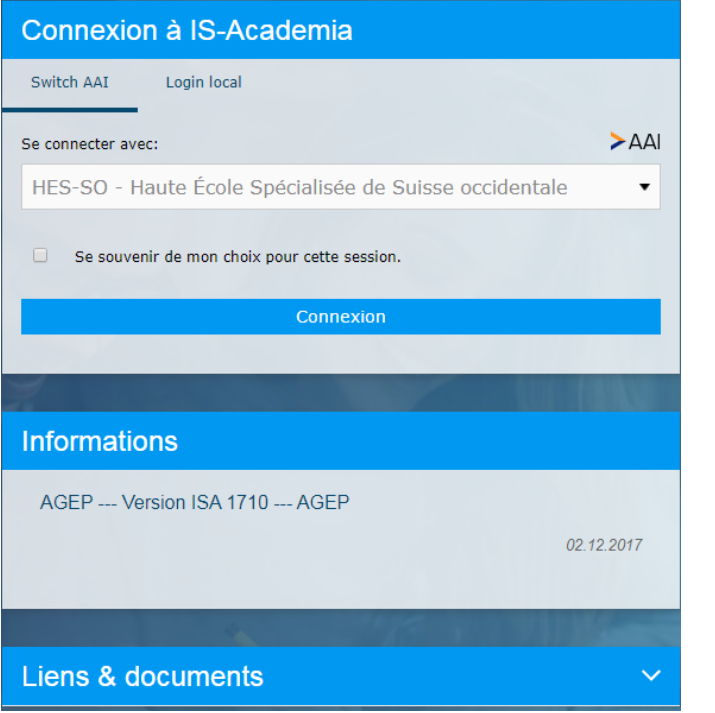

Utilisez votre compte AAI pour vous authentifier

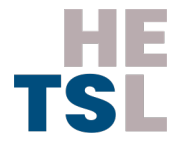

### **Liste des offres**

- Dans le portail étudiant, l'onglet «Périodes de formation pratique» permet de voir la liste des offres disponibles
- Pour visualiser la liste des offres, sélectionnez la bonne période de formation pratique PFP (ER 19-22 / Niveau II)
- Vous pouvez chercher dans la liste des offres par:
	- Nom d'institution
	- Canton
	- Type de service
	- Champ d'intervention
	- Population

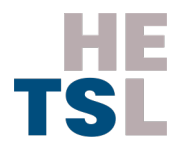

## **Liste des offres (exemple)** <sup>4</sup>

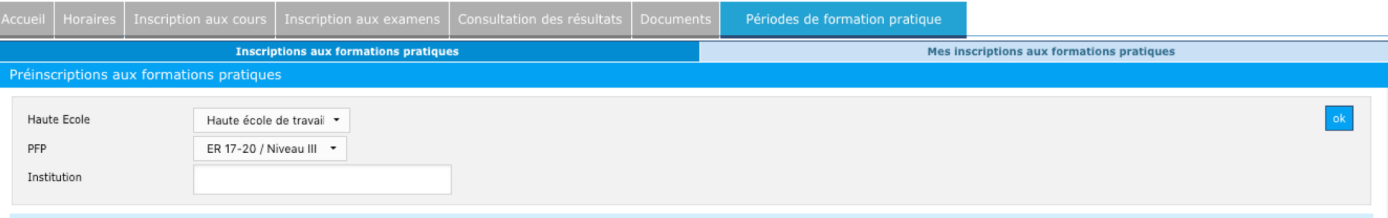

#### Les préinscriptions sont ouvertes pour cette PFP

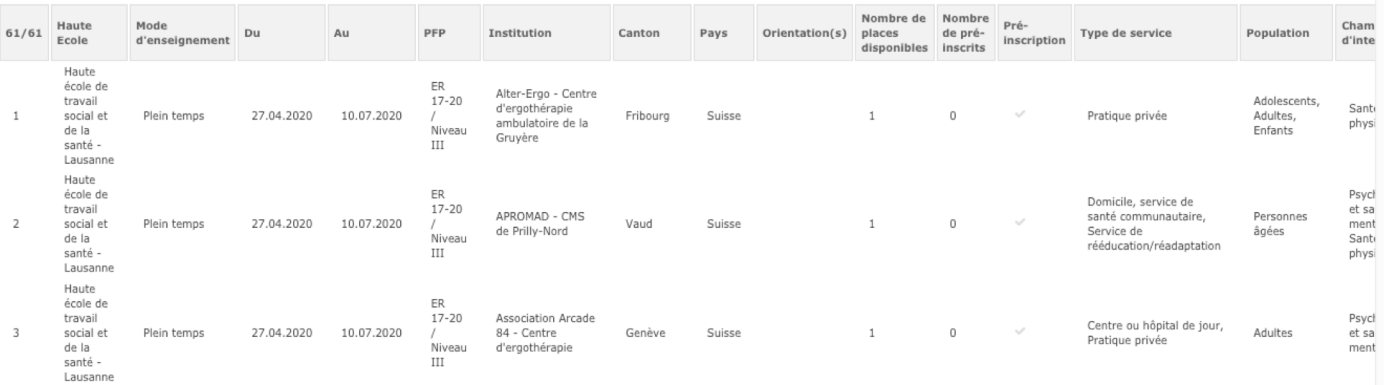

# **Information sur l'offre**

Dans la liste des offres cliquez sur le nom de l'institution pour afficher les informations disponibles sur chaque offre. Soyez attentifs au lien PDF parfois présent. Ce sont des informations que les institutions nous transmettent.

### **Information sur l'institution**

#### Alter-Ergo - Centre d'ergothérapie ambulatoire de la Gruyère

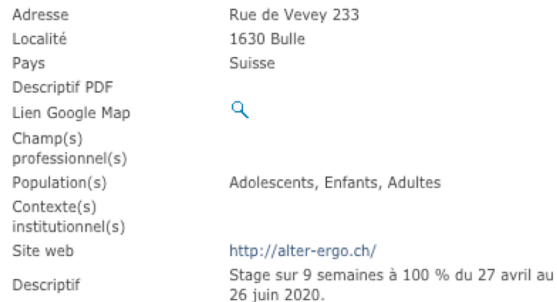

#### Personne de contact pour étudiant

Nom : Debrit Susanna Téléphone: +41 78 658 97 03 Email: sdebritalter-ergo@hin.ch

#### Etudiants pré-inscrits

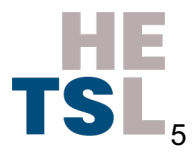

## **Faire une préinscription**

1<sup>re</sup> étape, choix groupe prioritaire et parcours décalé, du 17 au 21 mai 2021

- Communication à Floriane Rebeaud et à Teresa Francioli par email
- 2e étape, consultation, du 24 (12h00) au 28 mai 2021 (12h00)
- Parmi la liste des offres, vous choisissez, individuellement et par **ordre de priorité**, 3 places
- 3e étape, communication délai au 28 mai 2021 (17h)
- Vous communiquez, par courriel adressé au groupe chargé de l'attribution des places, avec copie au reste de la volée, vos 3 choix
- 4e étape, attribution entre le 29 mai et le 4 juin 2021 (12h)
- Sur la base de souhaits exprimés, le groupe attribue une place définitive à chacun·e et vous communique la décision.
- 5e étape, préinscription du 4 juin (12h00) au 7 juin 2021 (12h00)
- Une fois la place attribuée et communiquée, chacun-e procède individuellement à sa préinscription sur le portail étudiant

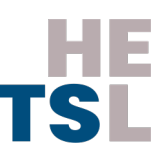

### **Faire une préinscription**

- Vous ne pouvez pas faire de préinscription pendant la période de consultation
- Pour faire une préinscription, cliquez sur la coche sous «Préinscription», la coche devient verte
- Vous ne serez **inscrit·e·s** que lorsque le portail étudiant affichera le statut «accepté», c'est-à-dire validé par la responsable de la formation pratique
- Pour corriger une préinscription (en cas d'erreur), cliquez à nouveau sur la coche. Elle n'est alors plus verte. Puis vous préinscire à nouveau à la bonne adresse

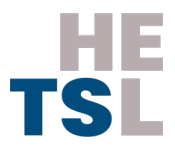

### **Faire une préinscription**

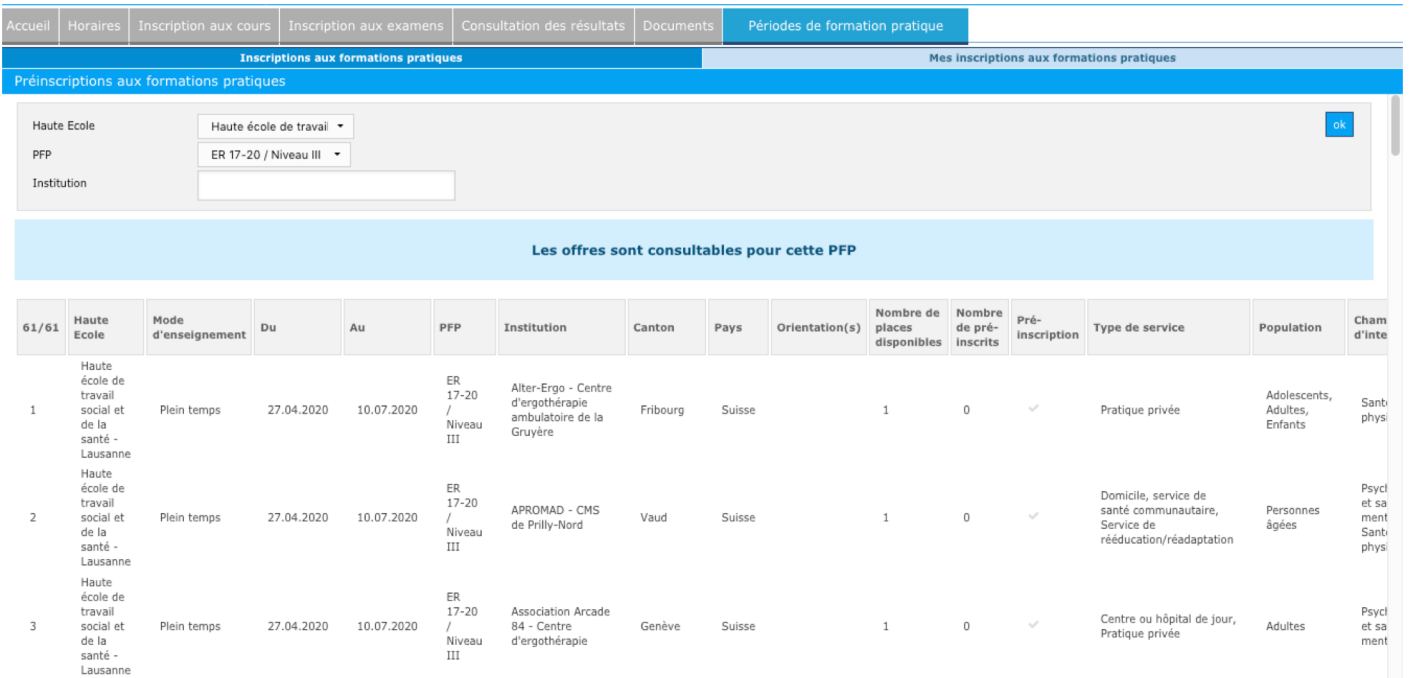

## **Voir votre suivi de stages**

Dans l'onglet «Mes inscriptions aux formations pratiques», consultez la liste de vos préinscriptions et de vos stages terminés

«Statut»

- **«Préinscrit»** vous êtes en attente de validation par la responsable de la formation pratique
- **«Accepté»** vous avez été retenu·e sur cette place par la responsable de la formation pratique
- **«Interrompu»** la formation pratique a été interrompue
- **«Terminé»** la formation pratique est terminée

L'icone PDF permet d'imprimer la liste de vos formations pratiques terminées ou interrompues

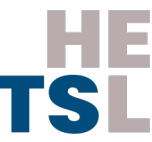